# Oracle® Sales Offline

User Guide Release 11*i* 

Part No. B14391-03

July 2005

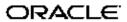

Oracle Sales Offline User Guide, Release 11i

Part No. B14391-03

Copyright © 2004, 2005, Oracle. All rights reserved.

Primary Author: Mary O'Neill

The Programs (which include both the software and documentation) contain proprietary information; they are provided under a license agreement containing restrictions on use and disclosure and are also protected by copyright, patent, and other intellectual and industrial property laws. Reverse engineering, disassembly, or decompilation of the Programs, except to the extent required to obtain interoperability with other independently created software or as specified by law, is prohibited.

The information contained in this document is subject to change without notice. If you find any problems in the documentation, please report them to us in writing. This document is not warranted to be error-free. Except as may be expressly permitted in your license agreement for these Programs, no part of these Programs may be reproduced or transmitted in any form or by any means, electronic or mechanical, for any purpose.

If the Programs are delivered to the United States Government or anyone licensing or using the Programs on behalf of the United States Government, the following notice is applicable:

#### U.S. GOVERNMENT RIGHTS

Programs, software, databases, and related documentation and technical data delivered to U.S. Government customers are "commercial computer software" or "commercial technical data" pursuant to the applicable Federal Acquisition Regulation and agency-specific supplemental regulations. As such, use, duplication, disclosure, modification, and adaptation of the Programs, including documentation and technical data, shall be subject to the licensing restrictions set forth in the applicable Oracle license agreement, and, to the extent applicable, the additional rights set forth in FAR 52.227-19, Commercial Computer Software–Restricted Rights (June 1987). Oracle Corporation, 500 Oracle Parkway, Redwood City, CA 94065.

The Programs are not intended for use in any nuclear, aviation, mass transit, medical, or other inherently dangerous applications. It shall be the licensee's responsibility to take all appropriate fail-safe, backup, redundancy and other measures to ensure the safe use of such applications if the Programs are used for such purposes, and we disclaim liability for any damages caused by such use of the Programs.

The Programs may provide links to Web sites and access to content, products, and services from third parties. Oracle is not responsible for the availability of, or any content provided on, third-party Web sites. You bear all risks associated with the use of such content. If you choose to purchase any products or services from a third party, the relationship is directly between you and the third party. Oracle is not responsible for: (a) the quality of third-party products or services; or (b) fulfilling any of the terms of the agreement with the third party, including delivery of products or services and warranty obligations related to purchased products or services. Oracle is not responsible for any loss or damage of any sort that you may incur from dealing with any third party.

Oracle, JD Edwards, PeopleSoft, and Retek are registered trademarks of Oracle Corporation and/or its affiliates. Other names may be trademarks of their respective owners.

# **Contents**

## **Send Us Your Comments**

## Preface

| 1 | Introduction                                   |
|---|------------------------------------------------|
|   | Overview                                       |
|   | Oracle Sales Offline Key Features              |
|   | Oracle Sales Offline Integrations              |
|   | Accessing Oracle Sales Offline                 |
|   | Territory Driven Download                      |
|   | Sales Team Driven Download                     |
|   | Forecast Driven Download                       |
|   | Navigating in Oracle Sales Offline             |
|   | Setting Synchronization Preferences            |
|   | Synchronizing Data                             |
|   | Conflict Resolution                            |
|   | Non-Validated Records (Rejected Records)       |
|   | Timing Log                                     |
|   | Version Identification in Oracle Sales Offline |
|   | Status Bar Messages                            |
| 2 | Managing Tasks                                 |
|   | Overview of Managing Tasks                     |
|   | Entering Transactions and Details              |
| 3 | Managing Leads                                 |
|   | Overview of Managing Leads                     |
|   | Creating an Opportunity from a Lead            |
|   | Creating an Opportunity from a Leau            |
| 4 | Managing Opportunities                         |
|   | Overview of Managing Opportunities             |
|   | Creating a Quote from an Opportunity           |
|   |                                                |

| 5 | Managing Quotes  Overview of Managing Quotes | 5-1 |
|---|----------------------------------------------|-----|
| 6 | Managing Forecasts                           |     |
|   | Overview of Managing Forecasts               | 6-1 |
|   | Opportunity Worksheet                        | 6-2 |
|   | Product Category Worksheet                   | 6-2 |
|   | Generating Forecasts                         | 6-2 |
|   | Viewing and Submitting Forecasts             | 6-2 |
| 7 | Managing Customers                           |     |
|   | Overview of Managing Customers               | 7-1 |

# **Send Us Your Comments**

# Oracle Sales Offline User Guide, Release 11*i* Part No. B14391-03

Oracle welcomes your comments and suggestions on the quality and usefulness of this publication. Your input is an important part of the information used for revision.

- Did you find any errors?
- Is the information clearly presented?
- Do you need more information? If so, where?
- Are the examples correct? Do you need more examples?
- What features did you like most about this manual?

If you find any errors or have any other suggestions for improvement, please indicate the title and part number of the documentation and the chapter, section, and page number (if available). You can send comments to us in the following ways:

- Electronic mail: appsdoc\_us@oracle.com
- FAX: 650-506-7200 Attn: Oracle Sales and Marketing Documentation Manager
- Postal service:

Oracle Sales and Marketing Documentation Manager Oracle Corporation 500 Oracle Parkway Redwood Shores, CA 94065 USA

If you would like a reply, please give your name, address, telephone number, and electronic mail address (optional).

If you have problems with the software, please contact your local Oracle Support Services.

# **Preface**

## Intended Audience

Welcome to Release 11i of the Oracle Sales Offline User Guide.

This guide assumes you have a working knowledge of the following:

- The principles and customary practices of your business area.
- Oracle Sales Offline
- Oracle Field Sales (formerly known as Oracle Sales Online)
- The Oracle Applications graphical user interface.

To learn more about the Oracle Applications graphical user interface, read the Oracle Applications User's Guide.

#### How To Use This Guide

This document contains the information you need to understand and use Oracle Sales Offline.

- Chapter 1 provides an introduction to Oracle Sales Offline.
- Chapter 2 provides information on creating and updating a task.
- Chapter 3 provides information on creating and updating leads.
- Chapter 4 provides information on creating and updating opportunities.
- Chapter 5 provides information on creating and updating quotes.
- Chapter 6 provides information on creating and updating forecasts.
- Chapter 7 provides information on creating and updating customers.

See Related Documents on page viii for more Oracle Applications product information.

# **TTY Access to Oracle Support Services**

Oracle provides dedicated Text Telephone (TTY) access to Oracle Support Services within the United States of America 24 hours a day, seven days a week. For TTY support, call 800.446.2398.

## **Documentation Accessibility**

Our goal is to make Oracle products, services, and supporting documentation accessible, with good usability, to the disabled community. To that end, our documentation includes features that make information available to users of assistive technology. This documentation is available in HTML format, and contains markup to facilitate

access by the disabled community. Accessibility standards will continue to evolve over time, and Oracle is actively engaged with other market-leading technology vendors to address technical obstacles so that our documentation can be accessible to all of our customers. For more information, visit the Oracle Accessibility Program Web site at http://www.oracle.com/accessibility/ .

## **Accessibility of Code Examples in Documentation**

Screen readers may not always correctly read the code examples in this document. The conventions for writing code require that closing braces should appear on an otherwise empty line; however, some screen readers may not always read a line of text that consists solely of a bracket or brace.

## Accessibility of Links to External Web Sites in Documentation

This documentation may contain links to Web sites of other companies or organizations that Oracle does not own or control. Oracle neither evaluates nor makes any representations regarding the accessibility of these Web sites.

## **Structure**

- 1 Introduction
- 2 Managing Tasks
- 3 Managing Leads
- 4 Managing Opportunities
- 5 Managing Quotes
- 6 Managing Forecasts
- 7 Managing Customers

## **Related Documents**

#### **Other Information Sources**

You can choose from many sources of information, including online documentation, training, and support services, to increase your knowledge and understanding of Oracle Sales Offline. If this guide refers you to other Oracle Applications documentation, use only the Release 11i versions of those guides. Online Documentation All Oracle Applications documentation is available online (HTML or PDF). Online help patches are available on MetaLink.

## **Related Documentation**

Oracle Sales Offline shares business and setup information with other Oracle Applications products. Therefore, you may want to refer to other product documentation when you set up and use Oracle Sales Offline. You can read the documents online by choosing Library from the expandable menu on your HTML help window, by reading from the Oracle Applications Document Library CD included in your media pack, or by using a Web browser with a URL that your system administrator provides. If you require printed guides, you can purchase them from the Oracle Store at http://oraclestore.oracle.com.

## **Documents Related to All Products**

Oracle Applications User's Guide

This guide explains how to enter data, query, run reports, and navigate using the graphical user interface (GUI) available with this release of Oracle Sales Offline (and any other Oracle Applications products). This guide also includes information on setting user profiles, as well as running and reviewing reports and concurrent processes. You can access this user's guide online by choosing "Getting Started with Oracle Applications" from any Oracle Applications help file.

#### **Documents Related to This Product**

#### Oracle Sales Offline Implementation Guide

This guide provides how to implement and manage Oracle Sales Offline.

#### Oracle Field Sales User Guide

This guide explains Oracle Field Sales, an HTML-based applications that provides sales managers, sales representatives, and sales executives with assistance in managing their business opportunities, customer, forecasting, incentive compensation, partners, and quotes.

#### **Oracle Quoting User Guide**

This guide explains how to use Oracle Quoting to create and manage customer quotes across all sales and interaction channels. Oracle Quoting is used to propose product solutions and perform negotiations, while enforcing consistent business rules throughout the sales cycle. Users can publish and print quotes, and eventually convert quotes to orders.

### **Installing Oracle Applications**

This guide provides instructions for managing the installation of Oracle Applications products. In Release 11i, much of the installation process is handled using Oracle Rapid Install, which minimizes the time to install Oracle Applications, the Oracle8 technology stack, and the Oracle8i Server technology stack by automating many of the required steps. This guide contains instructions for using Oracle Rapid Install and lists the tasks you need to perform to finish your installation. You should use this guide in conjunction with individual product user's guides and implementation guides.

#### **Upgrading Oracle Applications**

Refer to this guide if you are upgrading your Oracle Applications Release 10.7 or Release 11.0 products to Release 11i. This guide describes the upgrade process and lists database and product-specific upgrade tasks. You must be either at Release 10.7 (NCA, SmartClient, or character mode) or Release 11.0, to upgrade to Release 11i. You cannot upgrade to Release 11i directly from releases prior to 10.7.

#### **Maintaining Oracle Applications**

Use this guide to help you run the various AD utilities, such as AutoUpgrade, Auto Patch, AD Administration, AD Controller, AD Relink, License Manager, and others. It contains how-to steps, screenshots, and other information that you need to run the AD utilities. This guide also provides information on maintaining the Oracle applications file system and database.

#### Oracle Applications System Administrator's Guide

This guide provides planning and reference information for the Oracle Applications System Administrator. It contains information on how to define security, customize menus and online help, and manage concurrent processing.

#### Oracle Alert User's Guide

This guide explains how to define periodic and event alerts to monitor the status of your Oracle Applications data.

#### Oracle Applications Developer's Guide

This guide contains the coding standards followed by the Oracle Applications development staff. It describes the Oracle Application Object Library components needed to implement the Oracle Applications user interface described in the Oracle Applications User Interface Standards for Forms-Based Products. It also provides information to help you build your custom Oracle Forms Developer 6i forms so that they integrate with Oracle Applications.

## Oracle Applications User Interface Standards for Forms-Based Products

This guide contains the user interface (UI) standards followed by the Oracle Applications development staff. It describes the UI for the Oracle Applications products and how to apply this UI to the design of an application built by using Oracle Forms. Oracle Applications Flexfields Guide This guide provides flexfields planning, setup and reference information for the Oracle Sales Offline implementation team, as well as for users responsible for the ongoing maintenance of Oracle Applications product data. This manual also provides information on creating custom reports on flexfields data.

### **Training and Support**

#### **Training**

Oracle offers training courses to help you and your staff master Oracle Sales Offline and reach full productivity quickly. You have a choice of educational environments. You can attend courses offered by Oracle University at any one of our many Education Centers, you can arrange for our trainers to teach at your facility, or you can use Oracle Learning Network (OLN), Oracle University's online education utility. In addition, Oracle training professionals can tailor standard courses or develop custom courses to meet your needs. For example, you may want to use your organization's structure, terminology, and data as examples in a customized training session delivered at your own facility.

#### Support

From on-site support to central support, our team of experienced professionals provides the help and information you need to keep Oracle Sales Offline working for you. This team includes your Technical Representative, Account Manager, and Oracle's large staff of consultants and support specialists with expertise in your business area, managing an Oracle8i server, and your hardware and software environment.

#### **Oracle**MetaLink

Oracle MetaLink is your self-service support connection with web, telephone menu, and e-mail alternatives. Oracle supplies these technologies for your convenience, available 24 hours a day, 7 days a week. With Oracle MetaLink, you can obtain information and advice from technical libraries and forums, download patches, download the latest documentation, look at bug details, and create or update TARs. To use MetaLink, register at (http://metalink.oracle.com).

**Alerts:** You should check Oracle *MetaLink* alerts before you begin to install or upgrade any of your Oracle Applications. Navigate to the Alerts page as follows: Technical Libraries/ERP Applications/Applications Installation and Upgrade/Alerts

**Self-Service Toolkit:** You may also find information by navigating to the Self-Service Toolkit page as follows: Technical Libraries/ERP Applications/Applications Installation and Upgrade.

## Do Not Use Database Tools to Modify Oracle Applications Data

Oracle STRONGLY RECOMMENDS that you never use SQL\*Plus, Oracle Data Browser, database triggers, or any other tool to modify Oracle Applications data unless otherwise instructed.

Oracle provides powerful tools you can use to create, store, change, retrieve, and maintain information in an Oracle database. But if you use Oracle tools such as SQL\*Plus to modify Oracle Applications data, you risk destroying the integrity of your data and you lose the ability to audit changes to your data.

Because Oracle Applications tables are interrelated, any change you make using an Oracle Applications form can update many tables at once. But when you modify Oracle Applications data using anything other than Oracle Applications, you may change a row in one table without making corresponding changes in related tables. If your tables get out of synchronization with each other, you risk retrieving erroneous information and you risk unpredictable results throughout Oracle Applications.

When you use Oracle Applications to modify your data, Oracle Applications automatically checks that your changes are valid. Oracle Applications also keeps track of who changes information. If you enter information into database tables using database tools, you may store invalid information. You also lose the ability to track who has changed your information because SQL\*Plus and other database tools do not keep a record of changes.

# Introduction

This chapter covers the following topics:

- Overview
- Oracle Sales Offline Key Features
- Oracle Sales Offline Integrations
- Accessing Oracle Sales Offline
- Territory Driven Download
- Sales Team Driven Download
- Forecast Driven Download
- Navigating in Oracle Sales Offline
- Setting Synchronization Preferences
- Synchronizing Data
- Conflict Resolution
- Non-Validated Records (Rejected Records)
- Timing Log
- Version Identification in Oracle Sales Offline
- Status Bar Messages

## Overview

Oracle Sales Offline gives you the information you need to remotely manage your sales efforts, and offers sales organizations the functionality required in an interface that is both familiar and effective. Leveraging the capabilities of desktop applications, Oracle has designed a template that provides sales organizations a way to manage sales information without the need to install additional software.

The template is downloaded from Oracle Field Sales or Oracle Sales and provides upload/download data capabilities. Oracle Sales Offline provides you with the ability to view and edit sales information, while your support organization does not have to support any additional technical software on laptops.

To manage and close deals successfully, sales teams often cross group boundaries, territories and even company lines. Oracle Sales Offline works with Oracle Field Sales or Oracle Sales and with Oracle Telesales to create a virtual sales team that enables the sharing of opportunities, contacts, notes, and other customer information between sales team members. You can automatically or manually assign opportunities to sales members. Sales representatives can see information from partners about their accounts as they prepare for on site meetings. Oracle's sales automation modules complement each other and provide the solution for team selling in a dynamic environment.

Oracle Sales Offline imports and exports (synchronizes) information from an Oracle enterprise database, and enables you to view and update your sales information remotely via your laptop computer. You can add, view and edit customers, opportunities, leads, quotes, and forecasts from your laptop, saving the changes for subsequent upload.

You can optimize your selling time in the field by having key customer information readily available. This enhances your relationships with customers and promotes company profitability. Oracle Sales Offline integrates with the Oracle Sales applications, and is designed to maximize sales effectiveness in the mobile environment. Oracle Sales Offline is part of the Oracle E-Business Suite, an integrated set of applications that are engineered to work together.

# **Oracle Sales Offline Key Features**

Oracle Sales Offline includes the following features:

- Lead Management
- Opportunity Management
- Customer Management
- Sales Forecasting
- Offline Quoting
- Task Management
- Flexfield Support
- Home Tab New Items and Conflict Resolution
- Incremental Synchronization
- Synchronization Preferences Filters
- Upload MyChanges Synchronization
- Multilanguage Support (MLS)
- Common Product Catalog

#### Lead Management

You can manage leads and qualify them into sales opportunities in Oracle Sales Offline. Leads can be prioritized so that you can target activities on hot leads first. Oracle Sales Offline gives you access to lead information such as notes history, and key contacts. All changes to the lead can be synchronized back to the enterprise database. Also, you can perform the lead to opportunity business flow in Oracle Sales Offline.

#### **Opportunity Management**

You can manage opportunities remotely through the sales cycle. Oracle Sales Offline gives you access to opportunity activities and statuses, notes history, key contacts and sales credits. You can create and update the opportunity information by adding new notes, and changing the opportunity status. Access to this information and the ability to update it enables sales organizations to sell more effectively. Sales team members can share information about call activity, major issues, and account strategy. All changes to the opportunity can be synchronized back to the enterprise database. Also, you can perform the opportunity to quote business flow in Oracle Sales Offline.

## **Customer Management**

Oracle Sales Offline gives sales representatives the information they need to manage their sales efforts when they are on the road. Mobile sales agents have access to detailed customer information, product interests and notes about their customers. Contact information lets representatives identify key players within their accounts and share that information with other members of the sales team.

#### **Sales Forecasting**

Oracle Sales Offline enables you to build forecasts constructed from opportunities. You can update Sales forecasts on the road, and synchronize forecast commitments back to the enterprise database so sales managers can view them.

When you use Oracle Sales Offline in conjunction with Oracle Sales, forecasting functionality is not available.

### Offline Quoting

Oracle Sales Offline supports mobile quoting functionality. The quoting functionality enables you to maintain and develop customer quotes. You can view detailed quote information, such as customer account information, contact details, and ship-to and bill-to information. You can add, remove, and price products using offline quoting. You can perform manual price adjustments at the product line level. You can also synchronize all changes to the quote back to the enterprise database.

#### Task Management

Oracle Sales Offline supports task management features. You can download tasks that are assigned to you, or that you own. You can view and edit these tasks in Oracle Sales Offline, and you can create new tasks. Tasks can be stand-alone, or associated to an Oracle business object. You can use the Calendar form to display tasks for a particular day or date range in Oracle Sales Offline.

## Flexfield Support

Oracle Sales Offline supports customer defined flexfields, where applicable. You can download flexfields established in the online sales applications to use in Oracle Sales Offline. You can add, view, and edit data captured in these flexfields, and have the data synchronized to and from the online sales applications.

### Home Tab - New Items and Conflict Resolution

The Home Tab of Oracle Sales Offline, the first window you see in the application, lists newly added or changed records during the last synchronization. Initially, the Home tab will not list any records. New or changed items are listed as the result of subsequent synchronizations. Records are listed in the various tables, depending on the source of the record. Non-validated records are also listed in the Home Tab.

The Conflict Resolution subtab is available in the Home Tab. The conflict resolution sheet displays conflicted records that occurred during synchronization, and provides a

side-by-side comparison of the local client record and the associated server record. You can reapply or discard the conflict records directly through Oracle Sales Offline.

#### **Synchronization Preferences Filters**

The Synchronization Preferences allows you to selectively download sales data and filter data based on Oracle business objects such as, organizations, leads and opportunities. These download options can be saved and edited.

### **Incremental Synchronization**

Oracle Sales Offline supports incremental synchronization for uploading and downloading sales data. After the initial installation, only the records that have been changed or added in Oracle Sales Offline are uploaded during synchronization, and only the records that have been added or changed in the online applications are downloaded.

#### **Upload MyChanges Synchronization**

Oracle Sales Offline supports the Upload MyChanges synchronization for uploading sales data. If this option is selected, only the records that have been changed or added in Oracle Sales Offline are uploaded during synchronization. Upload exceptions for an Upload MyChanges synchronization are flexfield information, profiles, and quote addresses. Records that have been added or changed in the online applications will not be downloaded.

#### Multilanguage Support (MLS)

Oracle Sales Offline is MLS compliant. Multilanguage Support includes:

- Language Data Handling: Support for characters from any language as data in the application.
- Locale Formatting: Support for local formats for date, time, number, address, and
- Search and Sort: Support for locale-specific searching and sorting.

#### **Common Product Catalog**

Oracle Sales Offline supports the common product catalog, which is used by all Sales applications. In the past, product categories were limited to interest type, primary codes, and secondary codes. Using the common product catalog, multiple levels of product categories are possible based on implementation needs. Product catalog security is inherited from the security set in Oracle Field Sales/Oracle Sales.

The common product catalog is part of Oracle Product Lifecycle Management and manages product hierarchy. Your product catalog is set up in Oracle Product Lifecycle Management. A hierarchical catalog called Product is seeded for use by Sales and Marketing. You can either use this seeded catalog or create a new product hierarchical catalog with Product Categories. See the *Oracle Product Lifecycle Management Administrators Guide* for details.

## **Oracle Sales Offline Integrations**

Oracle Sales Offline works with either Oracle Sales or Oracle Field Sales, but some features may not be available. Oracle Sales Offline integrates with:

 Oracle Field Sales: Oracle Field Sales is an application designed for field sales representatives, sales managers, and executives. This application provides a complete set of tools that enables sales teams to manage the sales cycle from beginning to end.

- Oracle Quoting: Oracle Quoting is used to propose product solutions and perform negotiations, while enforcing consistent business rules throughout the sales cycle. Users can maintain quotes, and eventually convert quotes to orders. This integration applies only if offline quoting is used in Oracle Sales Offline.
- Oracle Sales: Oracle Sales is an application for sales professionals that simplifies
  and optimizes the task of planning and managing the sales process. Oracle
  Sales simplifies the sales process by providing complete visibility into the sales
  cycle, helping companies to plan and manage effective selling activities.

# **Accessing Oracle Sales Offline**

Oracle Sales Offline is available from the online Sales application, in the form of a compressed file.

#### Reference

Oracle Sales Offline Implementation Guide

#### Login

Log in to Oracle Applications to access Field Sales or Oracle Sales.

#### Responsibility

Oracle Field Sales: Sales Online User

Oracle Sales: Sales User

#### Navigation

Oracle Field Sales: Mobile Tab > Template Download > Download Oracle Sales Offline

Template

Oracle Sales: Preferences Link > Sales Offline Template Download

## Steps

If you are a first-time-user, download Oracle Sales Offline by clicking on the Download Sales Offline Template link from the Mobile tab in Oracle Field Sales. If you are using Oracle Sales Offline in conjunction with Oracle Sales for the first time, download Oracle Sales Offline from the Preferences link of Oracle Sales before proceeding.

Navigate to the downloaded file SalesOffline.zip in your directory. Unzip the file into your folder and run Oracle Sales Offline by double-clicking on SalesOffline.xls. Enable macros when prompted.

If Oracle Sales Offline fails to open when you choose to enable the macros, verify the macros security is set to the medium or low level. You can do this by navigating to Tools > Macro > Security in Microsoft Excel 2000.

Click the Sync icon. Enter the requested user information and then click **Sync**. The synchronization preferences will display the first time you Sync. Enter the download criteria by choosing the Territory Driven Download, Sales Team Driven Download, or Forecast Driven Download. If you are using Oracle Sales Offline in conjunction with Oracle Sales, the Territory Driven Download and the Forecast Driven Download are not available.

You can filter your data using the Sync preference filters associated with the downloads. See Setting Synchronization Preferences for details. You can save these preferences to use in future synchronizations.

Not all synchronization preferences filters are applicable to the Forecast Driven Download.

The following sync preference filters are applicable to Territory Driven and Sales Team Driven downloads:

- Lead Preferences Filter by Status, Channel, Lead Rank, Budget Status, Time Frame, or Number of Records
- Opportunity Preferences Filter by Status, Sales Stage, Sales Channel, or Win Probability (From/To)
- Quote Preferences -Filter by Inventory Category Set (inventory item or product), Inventory Category, or Price List

You must select items (from the Default Category Set, the Sales and Marketing Category Set, or the Price List) for download. You can select items from multiple categories. You can select multiple lines from one category set by highlighting a row and using the Ctrl or Shift functions.

- Forecast Preferences Filter by Period Type, Category, Start Period and End Period, or Credit Type (only available in the Oracle Sales Offline - Oracle Field Sales compatible version)
- Customer Preferences Filter by Customer Category, or Country

## **Territory Driven Download**

The Territory Driven download adds features to the functionality provided by the Sales Team Driven download by limiting the downloaded address and contact data to that pertaining to your sales territory. This enables you to download a smaller quantity of data more relevant to your day to day sales activities. Use Territory Manager to establish Sales territories. Manual Territory Location assignment can also be performed in Oracle Field Sales.

The Territory Driven Download accounts for only the address-specific qualifiers, such as postal code. It does not take into account territory qualifiers, such as named accounts. If you use the Oracle Territory Manager assignment process, establish the territory address qualifiers before using this synchronization option. You can also manually assign a sales user to a certain Oracle business object. Manual assignments will also be synchronized by Oracle Sales Offline using the Territory Driven Download.

When an Organization or Person is downloaded via a Territory Driven Download, its address will be downloaded only if it is located in a user's Sales Territory.

The Territory Driven downloads affect Oracle business objects available in Oracle Sales Offline in the following manner:

**Organization and Persons:** The Territory Driven Download downloads only Customers with an address that resides within a sales representative's established sales territory via an established address qualifier. The Territory Driven Download will download only Contacts related to an Organization, with an address that resides within a sales representative's established sales territory.

**Opportunity:** If a Oracle Sales Offline user is on the sales team (automatically assigned via territory or manually assigned) for an Opportunity, the Opportunity is synchronized to Oracle Sales Offline.

**Note:** Only Opportunity contacts which reside in the Oracle Sales Offline user's territory are downloaded with the Opportunity. Contacts, associated to the Opportunity, that do not have addresses associated with the Oracle Sales Offline users territory will not be downloaded for viewing in Oracle Sales Offline.

**Lead:** If a Oracle Sales Offline user is on the sales team (automatically assigned via territory or manually assigned) for a Lead, the Lead is synchronized to Oracle Sales Offline.

**Note:** Only Lead contacts residing in the Oracle Sales Offline users established territory are downloaded with the Lead. Contacts, associated to the Lead, that do not have addresses associated with the Oracle Sales Offline users territory will not be downloaded for viewing in Oracle Sales Offline.

**Quotes and Tasks:** The Territory Driven Download does not affect the Task or Quote synchronization method. If you are on the sales team of a Quote (regardless of Territory information), the Quote is synchronized to Oracle Sales Offline. If you own or are assigned a Task, the Task is synchronized to Oracle Sales Offline.

**Note:** The Territory Driven Download is not available in Oracle Sales Offline when being used in conjunction with Oracle Sales.

## Sales Team Driven Download

The Sales Team Driven download will result in records based on your sales team access. If you are on the sales team of an Oracle business object (for example, organization, lead, or opportunity) these records are downloaded to Oracle Sales Offline.

## **Forecast Driven Download**

The Forecast Driven download of data is based on the opportunities that are open within the forecast range selected. Customer organizations and contacts that are associated with the opportunities are downloaded.

**Note:** The Forecast Driven Download is not available in Oracle Sales Offline when being used in conjunction with Oracle Sales.

# **Navigating in Oracle Sales Offline**

In Oracle Sales Offline, tabs indicate the first layer of information and subtabs show further details. Links enable you to access detailed information about specific items.

The Table 1-1 describes navigation features and fields:

Table 1-1 Navigation in Oracle Sales Offline

| Navigation Feature | Description                                                                                                    |
|--------------------|----------------------------------------------------------------------------------------------------|
| Tab                | Enables you to navigate among the areas of functionality in the application.                                                                                                    |
| Subtab             | Enables you to access additional functionality under a tab.                                                                                                    |
| Link or hyperlink  | Enables you to navigate to additional levels of detail under the subtab.                                                                                                    |
| Asterisks          | Designate required fields. These fields have a white background. Fields with a white background and no asterisk are optional. Fields with a grey background are read-only.      |
| Column headings    | Enables you to sort rows of information.<br>Clicking on a column heading will sort rows<br>in ascending or descending order based on the<br>information in the selected column. |
| Go button          | Enables searches for a list of values.                                                                                                    |
| Ctrl F             | Enables you to search for a specific value.                                                                                                    |

# **Setting Synchronization Preferences**

Oracle Sales Offline enables you to select preferences for synchronization. These preferences apply to the data downloaded from Oracle Field Sales. During the initial synchronization, Oracle Sales Offline, will, by default, perform a full download of necessary data. Using preferences to select subsets of data to download can contribute to improved application performance. You can modify these preferences after making your initial choices.

#### Steps

- 1. In Oracle Sales Offline, click the Profile icon.
- 2. Make your synchronization selection.
- 3. Click **Save** to save changes or **Sync** to start the synchronization process (which will save changes on completion).

# **Synchronizing Data**

The Oracle Sales Offline synchronization process uploads changes or additions to the server and downloads changed or added records back to Oracle Sales Offline on your laptop. You do not have to log into Oracle Field Sales/Oracles Sales to upload and download data. The synchronization function handles this process within Oracle Sales Offline. See Setting Synchronization Preferences for details on changing data synchronization preferences for your data downloads.

To ensure the synchronization function works correctly clean out (delete old files) your Web ADI folder located in the Windows temp folder (C:\Documents and Settings\\cusername>\Local Settings\\Temp\\WebADI)

## Steps

To synchronize data:

- 1. In Oracle Sales Offline, click the Sync icon.
- 2. The Sync Login window appears. Enter your user name and password.

**Upload MyChanges**- Selecting this checkbox allows you to upload only data added or modified in Oracle Sales Offline. After downloading a new Oracle Sales Offline template, Oracle recommends that you perform a full synchronization as an Upload MyChanges synchronization cannot be performed.

The Upload MyChanges synchronization differs from the incremental or full synchronization processes in that there are no downloads of additions or changes to server data. The Upload MyChanges synchronization is only available if you have modified or created records, and is disabled if no changes have been made or another synchronization is in process.

3. Click **OK.** The Sync Console appears. A status bar shows the progress of the synchronization. While the synchronization is in progress, you can:

Go Offline- Click to go offline while synchronization is in progress.

**Note:** To disable the saving of your Sync Preferences, navigate to Oracle > Go Offline Autosave, and disable the autosave.

Go Offline enables you to use Oracle Sales Offline in a read-only (locked) mode. Any changes that you make while Oracle Sales Offline is in locked mode are not saved. Data synchronization must complete before you can create, modify, or save data in Oracle Sales Offline. Go Offline is not available during some parts of the synchronization. For example, you cannot choose Go Offline when the synchronization engine is downloading data.

If you click the Sync button, or attempt to save data while the synchronization is offline in locked mode, you will receive this message:

#### Sync and Save disabled while in Locked Mode:

The buttons on the tabs (for example, Task or Lead) are not disabled (greyed out) while Oracle Sales Offline is in locked mode. However the functionality associated with these buttons is disabled.

While in locked mode, if you close the worksheet, and then reopen it, you will receive this message:

#### Do you want to complete the unfinished sync?

You can do one of the following:

**Yes -** continues the synchronization. You will have to provide a login password. The Sync Console will appear and display the synchronization status bar.

No- enables you to remain in the offline (Locked mode.

### **Cancel Sync:**

Click to cancel the synchronization that is in progress. This button is functional at the beginning of the synchronization. As the synchronization progresses, you eventually will not be able to cancel, and this button is disabled. The Cancel button is disabled when the synchronization process is writing to the enterprise database, to protect the integrity of the database.

#### Show or Hide Details:

Click **Show** to expand the Sync Console and show synchronization processing messages. These messages are similar to a log file. Click **Hide** to hide the processing messages.

You will receive a message at the end of the synchronization process informing you that either the synchronization was successful or it failed to complete.

If you receive conflict errors, navigate to the Home tab and click the Conflict Resolution subtab to resolve the conflicts in the Conflict Resolution screens (see "Conflict Resolution").

If you receive a server not found and not available error, contact your administrator for assistance.

At the successful end of the synchronization, messages indicating the synchronization is complete and reminding you to you save your data display. Click **Yes** to save or **No** to cancel the save.

Oracle strongly recommends that you save your date after the synchronization completes.

## **Conflict Resolution**

Using a remote application that synchronizes information with an enterprise database can result in data conflicts. Conflict resolution is critical to using a remote application successfully, and it is important that up-to-date and accurate information is written to the enterprise database.

Note that the server record will always override your Oracle Sales Offline client record. If the same server and client record has been changed in between synchronization processes, a conflict will occur, and the server record will override your client record. You can resolve the conflict in the Home tab, using the Conflict Resolution subtab.

During a full and incremental synchronization, all conflicts associated with a particular user are downloaded. To minimize the data downloaded during an Upload MyChanges synchronization, only conflicts created during a particular Upload MyChanges synchronization are retrieved. While you can reapply or discard conflicts after performing an Upload MyChanges synchronization, you cannot view the online record associated with that conflict. Error messages indicate the cause of the conflict.

Note: If you are using Oracle Sales Offline in conjunction with Oracle Sales, conflict resolution functionality is only available through Oracle Sales Offline. Oracle Sales does not display any conflict resolution pages, and will not allow users to resolve conflicts while using the online Oracle Sales application.

#### Steps

To resolve conflicts between the Oracle Field Sales/Oracle Sales database and Oracle Sales Offline:

- Open Oracle Sales Offline.
- Click the Conflict Resolution subtab in the Home tab. 2.
- In the Conflict Resolution screen, you will see tables listing the conflicts that occurred during synchronization.

- 4. Click the link to see details of the conflicted record and make the necessary updates, if needed, before deciding to apply the changes or discard them.
  - The left side of the form contains your local Oracle Sales Offline record while the right side of the form contains the Oracle Field Sales/ Oracle Sales server record. The fields that caused the conflict are shown in red.
  - If you choose Reapply, the Oracle Sales Offline record will override the Oracle Field Sales/Oracle Sales record. You must perform a synchronization for your record to be applied to the database. If you choose Discard, your Oracle Sales Offline changes will not be applied to the Oracle Field Sales/Oracle Sales server. If you discard the conflicts you do not need to perform a synchronization.
- 5. From the main Conflict Resolution screen you can select groups of conflicted records to Reapply or Discard. Select the checkbox by the record(s) you want to reapply or discard. If you want to reapply your changes to the server, click **Reapply**. If you want to discard the conflict, click **Discard**.

# Non-Validated Records (Rejected Records)

You can view rejected records in Oracle Sales Offline, as well as a message indicating why the record was rejected. Any record that is created in Oracle Sales Offline that does not pass the online validation rules during the upload-synchronization process is captured in a Non-Validated record table in the Home tab of Oracle Sales Offline. The non-validated records table displays each record that did not pass the server validation rules and the reason why the record did not get applied to the server. You can also rectify (Reapply, Discard or Cancel) the non-validated record while in this table.

The table contains two columns, Non-Validated Records and Sync Time. The Non-Validated Records column contains the record name with hyperlink. The Sync Time column contains the server date stamp for the non-validated record's synchronization.

The most recent non-validated records are listed at the bottom of the table. If a non-validated record is a header record, then any accompanying line records are grouped together in the table, with the header record listed above the line records.

If the rejected records are related (for example, an opportunity header item and the related opportunity lines), these records are grouped together in the non-validated table. If a header record results in a conflict, it is the first item in the grouped records, followed by the related line items.

Both rejected header and lines records are listed. Click the identifying text for the rejected record and activate the hyperlink that will generate the conflict resolution details form. You can read the resulting error message, determine the details of the conflict record, and then choose what action to take (either Reapply or Discard) for the non-validated conflict record.

## **Failed Quote Header and Line Records**

Quote records with conflicts are grouped in the list of Non-Validated Records on the Home page of Oracle Sales Offline. Quote headers that fail validation are hyperlinked to the Conflict Resolution form, with no associated quote lines listed. Quote headers that pass validation, but have associated quote lines that fail will be listed with those failed lines hyperlinked to the Conflict Resolution form.

**Note:** Quote header flexfields are not supported in this release.

If the quote header contains the conflict, the quote will not be included in the list of Quote Names shown on the Quote tab until the conflict is resolved. Quotes with conflicts in the quote lines will be listed in the Quote Names list on the Quote tab.

Note: Oracle Field Sales and Oracle Sales users cannot transform a quote into an order when one or more lines in the quote are in a conflict state. The exception to this is the conflict status Stale Records.

The Oracle Sales Offline Error status appears in the Status field on the General tab of the Quote Details window. This occurs when a quote has a conflict in the quote lines that must be resolved in Oracle Sales Offline. Until the conflict in the quote lines is resolved, the quote is in a read-only status and only Tasks can be updated. All buttons are disabled at this point, with the exception of Cancel.

**Note:** There is no status transition during the quote approval process. Quotes with statuses such as contract required, approval pending, contract pending, and order submitted will retain the current status. However, you may still have Oracle Sales Offline errors, so verify the status of the quote.

In Oracle Field Sales, you can update the Tasks and Notes for this quote, but it will otherwise be in the read-only state until the conflict in the quote lines is resolved.

#### If you choose to Reapply a header record:

This message will appear:

Are you sure you wish to reapply this record? If you choose to reapply this non-validated record, you must perform a synchronization operation for the record to be applied to the online server applications. This record, and all its associated line items, if applicable, will be applied to the online server applications.

Click **OK** or **CANCEL**. If you choose Cancel, there is no further action.

If you clicked OK, the header record is removed from the non-validated table, a row is inserted into the summary sheet for the quote, and the record is queued for synchronization.

If the header record has related line records, the associated records will also be removed from the non-validated table.

#### If you choose to Reapply a line record:

This message will appear:

In order to reapply this record you must also reapply the header record. Please select, and reapply the header record from the Non-Validated records table.

#### Click OK.

The line record will remain in the non-validated table and will only be removed when the header record is reapplied or discarded.

#### If you choose to Discard a header record:

This message will appear:

Are you sure you wish to discard this record? If you choose to discard this non-validated record, this record and all its associated line items, if applicable, will be removed from Oracle Sales Offline. This record will NOT be synchronized to the online server applications, and will be removed from Oracle Sales Offline.

#### Click OK or CANCEL.

If you clicked OK, the header record is removed from the non-validated table, no row is inserted into any summary sheet and the record is removed from Oracle Sales Offline.

If the header record contains related records, then the line records will also be removed from the non-validated table as well as the related data.

### If you choose to Discard a line record:

This message will appear:

• In order to discard this line level record you must first discard the header record. Please select, and discard the header record from the Non-Validated Records table. If you choose to do so, both the header record and all its associated line records is removed from Sales Offline.

#### Click OK.

**Note:** For quotes, users have the ability to discard a conflicted line without first having to discard the header record. For example if a quote is created with twenty line items and one of the line items fails validation, in the Non-Validated Records section, a link to the failed line item will be provided. You may choose to update the line item and re-apply or discard the line item completely.

## Failed Lead to Opportunity Flow Records

A Lead for which the user performed the Lead to Opportunity flow in Oracle Sales Offline and/or online sales applications between syncs, will be displayed in the Conflict Resolution table of Oracle Sales Offline. This only occurs if the same lead record has been changed in both the online sales applications and Oracle Sales Offline. The server changes will override the client changes for the lead.

The Lead header information will be captured in the Lead table of the conflict resolution sheet. The lead will become read-only because of its **Converted To Opportunity** status, and only the **Discard** and **Cancel** buttons will be activated.

If any Lead child (for example, Sales Team, Lead Purchase Line) information is changed in Oracle Sales Offline, these child records will appear in the appropriate table of the conflict resolution sheet. None of these child changes will be uploaded to the online sales applications. In the appropriate conflict form (i.e. Lead Purchase Line, Sales Team), only the Discard and Cancel buttons will be activated.

When the Lead in conflict has been converted into an Opportunity, the following message displays:

Lead (LEAD NAME) has been converted into an opportunity in the online sales application. This lead is now read-only. Please discard this lead conflict, and make any appropriate changes to the leads corresponding Opportunity.

## **Timing Log**

The timing log provides timing statistics for these events:

Opening a file

- Synchronizing data
- Saving a file

These statistics enable administrators to analyze Oracle Sales Offline's performance and identify issues that may arise when a large volume of records are processed.

#### **Enabling Detailed Logging**

#### Steps

By default, the timing log is always enabled. You can choose to enable detailed logging.

- 1. Open SalesOffline.xls.
- Select Oracle > Logging > Detailed.
- You can also choose Reset to restart the logging, so that the existing log file is deleted and a new one begun during your current session.
- Exit the template.
- 5. Reopen the template.

The next time you synchronize your data, Oracle Sales Offline will write detailed logging information about events to the log file. The log file, aslclient.log, is located in the logs directory in the folder containing Oracle Sales Offline.

**Note:** Each time you open the Oracle Sales Offline template, the log file is copied to a .bak file, and the .log file is cleared. To view the timing log, you must look at the log in the logs directory before you open the template.

#### Logging for a Full or Incremental Synchronization

### Steps

The first synchronization of the Oracle Sales Offline data is a full synchronization. Subsequent synchronizations are incremental.

- 1. Open SalesOffline.xls.
- Perform a full synchronization by selecting the Sync button and providing login information.
- Exit the template.
- View the resulting log file in the logs directory in your Oracle Sales Offline folder.

## Version Identification in Oracle Sales Offline

You can provide support personnel with a unique version number that identifies the implemented client version of Oracle Sales Offline by navigating to Oracle > About Sales Offline. This enables you to identify the version of the client in use when you report an Oracle Sales Offline problem.

# **Status Bar Messages**

Status bar messages for phases that relate to the processes of file open, file close, file save, and synchronization in Oracle Sales Offline are displayed in the Microsoft Excel status bar.

# **Managing Tasks**

This chapter covers the following topics:

- Overview of Managing Tasks
- **Entering Transactions and Details**

## **Overview of Managing Tasks**

Use the Task tab to view, create, and edit tasks. Tasks are your day-to-day activities related to customers, leads, and other sales-cycle events. Also, the Calendar button enables you to access a Daily Task summary, which lists your tasks occurring between specified start and end dates.

The Task tab displays all of your tasks, or tasks that have been assigned to you.

**Note:** Oracle Sales Offline does not support recurring tasks.

The task number is generated after synchronization.

Click Calendar to access a Daily Task Summary. This summary displays all of the tasks that have a start date of a specified day, or within a date range.

If you are using Oracle Sales Offline in conjunction with Oracle Sales, the following conditions apply:

- The Task date type, which appears on the Oracle Sales Offline Task Detail and Create forms, corresponds to the date type setup in the profile, Task Manager: JTF Tasks default date selected. The date type rows that do not correspond to the date type in this profile above will be dynamically disabled in the Task Detail and Create forms.
- Only related contacts of the header-source Organization in Oracle Sales will be downloaded from Oracle Sales to Oracle Sales Offline. Any contact added to the Task in Oracle Sales which does not have a contact relationship to the header-source Organization of the Task in Oracle Sales, will not be downloaded to Oracle Sales Offline.

# **Entering Transactions and Details**

#### References Tab

The References tab in Oracle Sales Offline will not automatically populate reference rows. On synchronization, the newly created task and the reference rows will automatically be created in the online sales application, and the appropriate reference rows are synchronized to the Oracle Sales Offline task. You have the option of adding additional rows in Oracle Sales Offline.

For example, if you select a contact, Brenda Johnson@ Business World, the references for the contact Brenda Johnson and organization Business World are automatically generated by the online applications after you synchronize.

### **Assignments Tab**

The Assignments tab in Oracle Sales Offline will not automatically populate any assignment rows. With the next synchronization, the assignment's owner row for the new task is automatically created in the online sales application, and the owner row is synchronized to the Oracle Sales Offline task record. The owner of the task is the Oracle Sales Offline user who created the task. You may add additional assignee rows in Oracle Sales Offline.

# **Managing Leads**

This chapter covers the following topics:

- Overview of Managing Leads
- Creating an Opportunity from a Lead

## **Overview of Managing Leads**

Use the Lead tab to view and manage leads. Leads capture the initial contact with potential customers, gathering information to inform the sales organization regarding customer interest. When a lead is entered, it can be ranked and assigned to the appropriate sales resource.

Once enough information has been gathered, a lead can be qualified by a sales representative.

Leads can be generated through various sources:

- Marketing campaigns and trade shows can generate leads that you can import into the system through the Lead Import process.
- TeleSales agents record lead information from phone calls.
- Field sales representatives record lead information from the field into a sales application.

**Note:** There is Flexfield support for Header and Purchase Item level flexfields for leads. If Flexfield functionality has been implemented for a lead, the Flexfield name, field, and Flexfield button are displayed.

When you use Oracle Sales Offline in conjunction with Oracle Sales, any Lead or Opportunity created with a Person party in Oracle Sales Offlline will have limited viewing, creating, and editing capabilities after being synchronized with Oracle Sales.

# Creating an Opportunity from a Lead

In the Lead Details window, click **Lead to Opportunity**.

This information will flow from the lead to the new opportunity into a new Opportunity Detail window:

Lead Name (Opportunity name)

- Customer Name
- **Primary Contact**
- Project
- **Budget**
- Currency
- Source (header level)
- Offer (header level)
- Address
- Lead Purchase Items (including quantity, amount, source, and offer)
- Sales Team
- Contact

In Oracle Sales Offline you can convert any lead to an opportunity, regardless of status, In Oracle Sales you can only convert leads in open status. When the Lead to Opportunity flow is initiated (when Oracle Sales Offline is being used in conjunction with Oracle Sales), the lead status will change to Converted To Opportunity and become read-only. If the lead does not have a sales methodology specified in Oracle Sales, then the newly converted opportunity will not have the sales methodology or corresponding sales stage specified.

In Oracle Sales Offline, the converted opportunity will display the sales methodology and sales stage based on the profile settings OS: Sales Methodology and OS: Default Opportunity Sales Stage. Oracle Sales Offline does not support a sales methodology for Leads.

# **Managing Opportunities**

This chapter covers the following topics:

- Overview of Managing Opportunities
- Creating a Quote from an Opportunity

## **Overview of Managing Opportunities**

An opportunity is a potential sale. This process begins with the initial customer contact and ends when the sales representative makes or loses the sale.

Sales representatives can manage existing opportunities, assigned to them manually or automatically through Territory Assignment, or they can enter new opportunities.

By default, the sales representative who created the opportunity has full access to the opportunity. Full access to the opportunity means that the sales representative who created the opportunity can add other sales team members, assign sales credits, and rate the likelihood that the opportunity will succeed.

**Note:** There is Flexfield support for Header and Purchase Item levels for opportunities. If Flexfield functionality has been implemented for an opportunity, the Flexfield name, field, and Flexfield button display.

When you use Oracle Sales Offline in conjunction with Oracle Sales, the following conditions apply:

- Oracle Sales Offline will not support the rolling forecast flag for opportunity lines. The Opportunity header date will not trickle down to the forecast date on any purchase item line. Forecast dates will only appear on the purchase lines when a user explicitly enters a date on the line.
- All sales credit information for an Opportunity must be added or edited using Oracle Sales.

# Creating a Quote from an Opportunity

In the Opportunity Details window, click **Create Quote** to flow the opportunity information into a new quote. A new quote can be created based on information that flows from an existing opportunity. Only purchase item rows with a specified inventory item numbers (along with it's associated quantity) are carried over to the new quote.

This information will flow from the opportunity to the new quote into a new Create Quote window:

- Opportunity Name (flows to the Quote Name field)
- Customer Name
- Contact Name
- Sales Channel
- Opportunity Purchase Items (if they have specific inventory items on the purchase item line)
- Sales Team
- Address

# **Managing Quotes**

This chapter covers the following topics:

Overview of Managing Quotes

## **Overview of Managing Quotes**

A quote is the communication of pricing and discounts for a particular sale. When the customer is ready to order a particular product they are notified of this available pricing and discount information through a quote.

In order to add items to a Quote, you must select specific items from the Profile Sync Preferences Quote tab. Only those items downloaded to Oracle Sales Offline can be used to add new products to the quote.

#### **Quote Header Tab**

- **Apply Button:** After a new Quote is created, click **Apply** to display additional tabs. The Tasks and Notes tabs will not display until you click Save then re-open the window.
- Place Order Button: The Place Order button will highlight on the Oracle Sales Offline, Quote Details window if the Place Order status transition is established in the Quoting application. If payment terms are not specified, the Place Order button is disabled.

#### **Lines Tab**

**Service Item:** If you want to add a service item (for example, Warranty) to an existing product line, highlight the specific line by clicking the radio button associated with the product line, click Add Services, and search or select a service item to attach to the product line. You will only be able to add service item lines for product lines that are serviceable items.

#### Approvals Tab

**Approvals:** If you have approvals established for the Quoting application, the Initiate Approvals button will appear in the Approvals tab of the Quote Details window. Click Initiate Approvals to initiate the approvals process. The Quote must be synchronized for the approvals engine to begin the approval process. No approval rows are displayed in the Approvals tab of the Quote Details window.

# **Managing Forecasts**

This chapter covers the following topics:

- Overview of Managing Forecasts
- Opportunity Worksheet
- **Product Category Worksheet**
- **Generating Forecasts**
- Viewing and Submitting Forecasts

# **Overview of Managing Forecasts**

Forecasting is a quantitative tool used to predict the amount of sales for a specified time period. Managers and sales team members can use forecasting to commit to the amount of sales that they will close by the end of the forecasting period.

Use these worksheets to create forecasts:

- Opportunity Worksheet: Opportunity-level forecasting provides a tool for sales representatives to use to create their own view of, and commitment to, sales opportunities for themselves and others on the sales team. Opportunity forecasting also gives sales representatives the ability to review, modify, and commit at a more detailed product category level.
- **Product Category Worksheet**: Forecasting at the Product Category level provides sales representatives access to their pipeline aggregated into product groupings. They can then forecast their sales at the product level by rolling up opportunity lines into product groupings.

When you use Oracle Sales Offline in conjunction with Oracle Sales, Oracle Sales Offline does not support any forecasting functionality. The Forecast Tab is not available for mobile users in Oracle Sales Offline, and the Oracle Sales Offline forecast module opportunity worksheets, product category worksheets and generate forecast features are not available in the Oracle Sales compatible version. You cannot submit forecast values at the Opportunity line level for any Opportunity in Oracle Sales Offline. The Opportunity header forecast value and Sales Credit information are not available in Oracle Sales Offline.

# **Opportunity Worksheet**

Opportunity Level Forecasting provides a tool for sales team members to view their forecasted opportunities. Worksheets are submitted with the generated forecasts chosen for submission. To view opportunity worksheets:

- **Use Previously Saved Values:** If you are forecasting for the first time, the value is based on the Oracle Field Sales profile preferences. If you have saved an opportunity worksheet, those values will default.
- Use Pipeline Default Values: This includes all deals available for forecasting whose close date falls within the current forecasting period. If you choose this option, the pipeline amounts for the period are populated into the worksheet.

Edit the forecast values by highlighting the cells (Worst Case, Forecast, Best Case) and adding the value. The forecast numbers will reflect the opportunity forecast data available in Oracle Sales Offline.

# **Product Category Worksheet**

Forecasting at Product Category level enables sales team members to view their pipeline aggregated into product groupings. Worksheets are submitted with the generated forecasts chosen for submission.

# **Generating Forecasts**

The Forecast tab contains the Generate Forecast subtab. Sales representatives can generate individual forecasts for multiple periods from this window. Forecasts are generated based on their current downloaded pipeline values. You can forecast based on the default currency.

# **Viewing and Submitting Forecasts**

The forecast will be submitted when you synchronize. Only the most recent submission is accepted. You can submit only one forecast per synchronization.

# **Managing Customers**

This chapter covers the following topics:

Overview of Managing Customers

## **Overview of Managing Customers**

The Customer tab contains three subtabs: Organization, Contact, and Person. By default, the Customer tab opens to the Organization window. Click the Contact subtab to open the Contact window, or the Persons subtab to open the Persons window. A person may be a contact for an organization. An Organization may have one or more contacts.

Note: There is Flexfield support for customers. If Flexfield functionality has been implemented for an organization or contact, the Flexfield name, field, and Flexfield button will display.

You can edit information for an existing Organization, Contact or Person by clicking on the Organization Name, Relationship link or Person Name. To specify a new Organization, Contact or Person click Create.

### Selecting an Existing Organization or Person Record

When creating a Lead or Opportunity, choose an existing Organization or Person record by selecting the Organization or Person radio button. Click **Go** to list the organization name or the person's name and address in the search results.

Enter a customer name or search for a customer. Enter the customer name in the customer field, or enter part of a customer name and click Go. Select a customer from the list of customers that displays or search for another customer.

Select an address by clicking **Add or Change** next to the address field. A list of customer addresses displays in the Select an Address window. Click the radio button next to the address and click Select.

### Creating a new record

When creating a Lead or Opportunity, create a new Organization or Person by selecting the Organization or Person radio button. Click **Create Customer** to create a customer.

Note: Quotes may only be created for existing Organizations.

When you use Oracle Sales Offline in conjunction with Oracle Sales, a mobile user must create the Person record first and then add Contact relationship information in order to create the Contact relationship record. After a successful sync, online users may

access these newly created Contacts by drilling into the contacts information from Oracle Sales. None of the Person information added or edited within Oracle Sales Offline will be exposed in Oracle Sales. Only these Persons related to an active Organization (i.e. Contacts) will be accessible in Oracle Sales.